# **U-Series Appliance 3.3 API Config Guide**

# **Table of Contents**

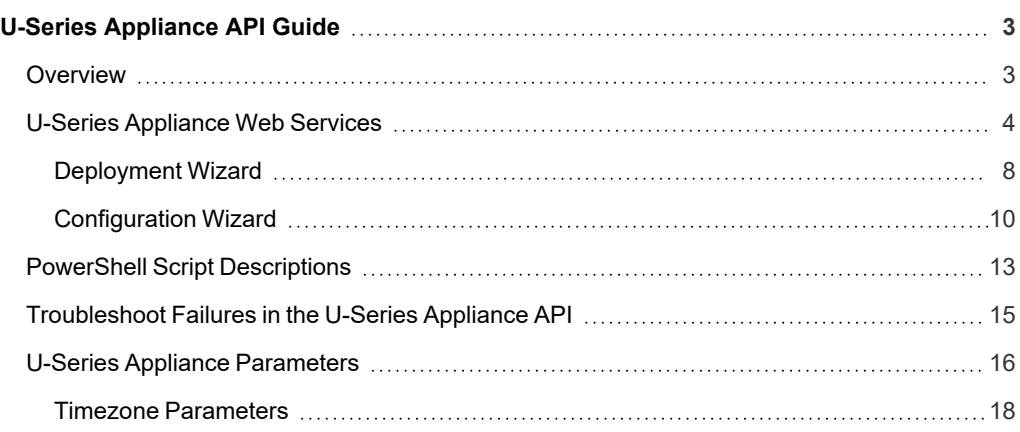

# <span id="page-2-0"></span>**U-Series Appliance API Guide**

# <span id="page-2-1"></span>**Overview**

BeyondTrust administrators can configure U-Series Appliances without going through the web-based interface. A *PowerShell* sample script has been used for demonstration, but BeyondTrust does not prescribe any implementation language or mechanism.

#### Configuration Workflow

The flow for setup and configuration will be:

- 1. Call *Deployment* web service
- 2. Wait for *Deployment* web service to finish by calling the *Deployment Status* endpoint
- 3. Call *Configuration* web service
- 4. Wait for *Configuration* web service to finish by calling the *Configuration Status*

*Note: A valid BeyondInsight serial key must be passed through a HTTP header on each call.*

# <span id="page-3-0"></span>**U-Series Appliance Web Services**

This portion of the guide details the U-Series Appliance web services (also referred to as endpoints). There are two endpoints in the U-Series Appliance : one to run the configuration, and one to monitor progress.

# **POST**

/ApplianceGateway/api/DeploymentWizardAutomation

Endpoint to programmatically execute the deployment wizard.

# **GET**

/ApplianceGateway/api/DeploymentWizardAutomation

Endpoint to get the status of the deployment wizard step execution. This is intended to be used after the Post in this controller has been called, to be able to poll the status as the steps are executed.

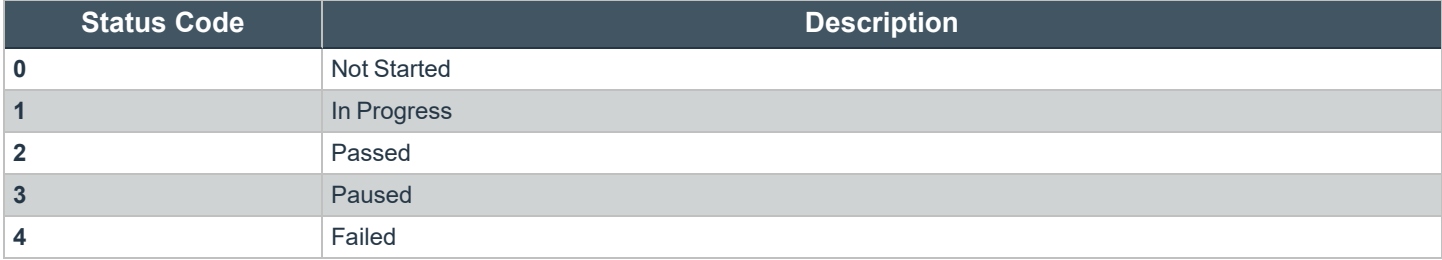

## **Sample Response Format**

```
{
   "stepsStatus": [
        {
            "name": "Rename appliance",
            "outcomeInfo": {
                "stepStatus": 2,
                "stepOutcomeMessage": "Appliance renamed to automation"
            }
        },
        {
            "name": "Reboot appliance",
            "outcomeInfo": {
                "stepStatus": 2,
                "stepOutcomeMessage": "Reboot requested"
            }
        },
        {
```

```
"name": "Pause the wizard while waiting for a reboot",
        "outcomeInfo": {
            "stepStatus": 2,
            "stepOutcomeMessage": "Pausing for reboot"
        }
    },
    {
        "name": "Create BeyondInsight EMS certificate",
        "outcomeInfo": {
            "stepStatus": 2,
            "stepOutcomeMessage": "Created the BeyondInsight EMS certificate"
        }
    },
    {
        "name": "Apply internet connection settings",
        "outcomeInfo": {
            "stepStatus": 2,
            "stepOutcomeMessage": "Internet connection settings applied"
        }
    },
    {
        "name": "Apply IP settings",
        "outcomeInfo": {
            "stepStatus": 2,
            "stepOutcomeMessage": "IP settings applied"
        }
    },
    {
        "name": "Generate unique BeyondInsight cryptokey",
        "outcomeInfo": {
            "stepStatus": 2,
            "stepOutcomeMessage": "Generated unique BeyondInsight cryptokey"
        }
    },
    {
        "name": "Apply time settings",
        "outcomeInfo": {
            "stepStatus": 2,
            "stepOutcomeMessage": "Applied time settings"
        }
    }
],
"overAllStatus": 2
```
# **POST**

}

/ApplianceGateway/api/ConfigurationWizardAutomation

Endpoint to programmatically execute the configuration wizard.

# **GET**

/ApplianceGateway/api/ConfigurationWizardAutomation

Endpoint to get the status of the configuration wizard step execution. This is intended to be used after the Post in this controller has been called, to be able to poll the status as the steps are executed.

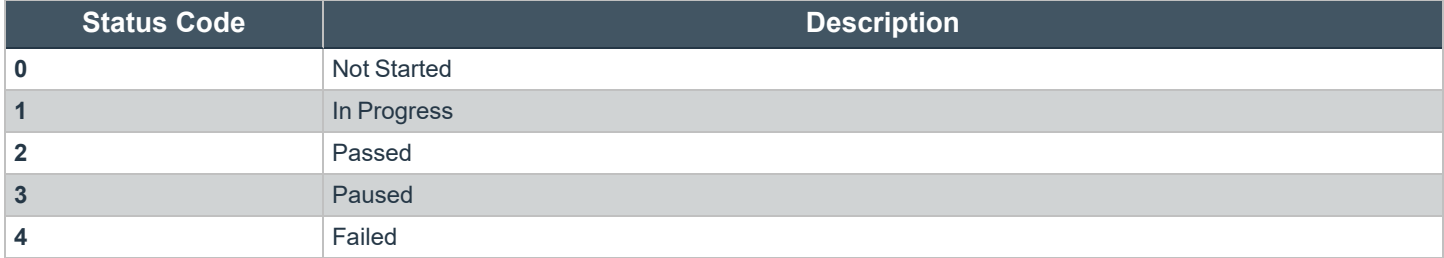

# **Sample Response Format**

```
{
    "stepsStatus": [
        {
            "name": "Apply License Settings",
            "outcomeInfo": {
                 "stepStatus": 2,
                "stepOutcomeMessage": "License settings applied"
            }
        },
        {
            "name": "Prepare local BeyondInsight Database",
            "outcomeInfo": {
                 "stepStatus": 3,
                 "stepOutcomeMessage": "Error encountered while preparing local BeyondInsight
database ()"
            }
        },
        {
            "name": "Apply Backup Settings",
            "outcomeInfo": {
                 "stepStatus": 2,
                 "stepOutcomeMessage": "Backup settings applied"
            }
        },
        {
            "name": "Apply BeyondInsight Credentials",
            "outcomeInfo": {
                 "stepStatus": 2,
                 "stepOutcomeMessage": "BeyondInsight Credentials applied"
            }
        },
```

```
{
        "name": "Apply Central Policy password",
        "outcomeInfo": {
            "stepStatus": 2,
            "stepOutcomeMessage": "Central Policy password applied"
        }
    },
    {
        "name": "Apply Updater Credentials",
        "outcomeInfo": {
            "stepStatus": 2,
            "stepOutcomeMessage": "Updater Credentials applied"
        }
    },
    {
        "name": "Apply Updater Settings",
        "outcomeInfo": {
            "stepStatus": 2,
            "stepOutcomeMessage": "Updater settings applied"
        }
    },
    {
        "name": "Apply PowerBroker for Windows",
        "outcomeInfo": {
            "stepStatus": 2,
            "stepOutcomeMessage": "PowerBroker for Windows applied"
        }
    },
    {
        "name": "Apply SSL Certificate Settings",
        "outcomeInfo": {
            "stepStatus": 2,
            "stepOutcomeMessage": "SSL certificate applied"
        }
    },
    {
        "name": "Apply Roles",
        "outcomeInfo": {
            "stepStatus": 1,
            "stepOutcomeMessage": ""
        }
    }
],
"overAllStatus": 1
```
# **GET**

}

/UVMInterface/api/UVMConfiguration/IsApplianceConfigured

Endpoint to get the status of the appliance configuration.

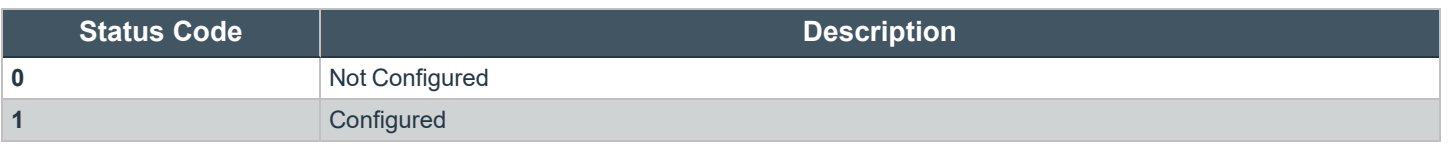

Note: Once complete, the configuration and deployment end points will be removed, and if the deployment or configuration is *called, a 502 will be returned by the gateway.*

# **GET**

/ApplianceGateway/api/ApplianceInfoAutomation

Endpoint to get the network details.

## **Sample Response Format**

```
{
    "ipSettings": [
        {
            "networkAdapter": " networkAdapter ",
            "networkCardId": "0",
            "useDhcp": true,
            "macAddress": null,
            "domainIp": "XX.XXX.XX.XXX",
            "subnetMask": "XXX.XXX.XXX.X",
            "defaultGateway": "XX.XXX.XX.X",
            "preferredDnsServer": "XX.XXX.X.XX",
            "alternateDnsServer": "XX.XXX.X.XX",
            "dnsSuffix": " dnsSuffix ",
            "modifiedSetting": false
        }
    ]
}
```
# <span id="page-7-0"></span>**Deployment Wizard**

#### **Route**

/ApplianceGateway/api/DeploymentWizardAutomation

*Note: A valid BeyondInsight license key must be passed through a HTTP header*

The Deployment JSON will be sent to the web service and will include:

- Windows User credentials
- Licensing Agreements
- Appliance Name
- IP Settings
- Internet Connection Settings
- Time zone and Time Settings
- SMTP Settings

# **Sample JSON Format**

```
{
 "configureUser": {
   "username": "btadmin",
   "password": "password",
   "email": "dummy@domain.com"
 },
 "licenseAgreement": {
   "acceptBtEula": true,
   "acceptMsEula": true,
   "acceptSqlServerEula": true
 },
  "applianceName": {
    "applianceName": "applianceName"
  },
 "ipSettings": [
    {
      "networkAdapter": "networkAdapter",
      "networkCardId": "",
      "useDhcp": true,
      "macAddress": "",
      "domainIp": "XX.XXX.XX.XXX",
      "subnetMask": "XXX.XXX.XXX.X",
      "defaultGateway": "XX.XXX.XX.X",
      "preferredDnsServer": "XX.XXX.X.XX",
      "alternateDnsServer": "XX.XXX.X.XX",
      "dnsSuffix": "dnsSuffix",
      "modifiedSetting": false
   }
 ],
  "internetConnectionSettings": {
   "connectThroughProxy": true,
    "proxySetting": {
     "proxyAddress": "XX.XXX.XX.XXX",
     "proxyPort": 808,
     "proxyUsername": "",
      "proxyPassword": ""
    }
  },
  "timeSettings": {
   "syncType": 0,
    "ntpServer": "ntpServer",
```

```
"timezone": "Central Standard Time"
 },
 "smtpSettingsDto": {
   "emailServer": "emailServer",
   "smtpPort": 25,
   "ssl": true,
   "requiresAuthentication": false,
   "username": "username",
   "password": "password"
 }
}
```
# <span id="page-9-0"></span>**Configuration Wizard**

#### **Route**

/ApplianceGateway/api/ConfigurationWizardAutomation

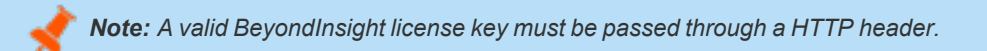

The Configuration JSON will be sent to the web service and will include:

- BeyondTrust Licenses
- Solution & Roles
- User Credentials
- Roles Configuration
- Backup And Restore
- Update Method

# **Sample JSON Format**

```
{
 "license": {
   "licenseMode": 0,
   "serialNumber": "",
   "licenseKey": ""
 },
 "rolesSelected": {
   "sqlServerRole": true,
   "analysisServerRole": true,
   "sqlServerReportingServicesRole": true,
   "beyondInsightDatabaseAccess": true,
   "beyondInsightManagementConsole": true,
   "omniworkerRole": true,
   "eventCollectorRole": true,
```

```
"passwordSafeConsoleRole": true,
  "biulSetupRole": false,
  "discoveryScannerRole": true
},
"credentials": {
 "biUserName": "btadmin",
 "biUserPassword": "password",
 "cpPassword": "password",
 "btUpdaterName": "btadmin",
 "btUpdaterPassword": "password",
 "biulUsername": "btadmin",
 "biulPassword": "password"
},
"roleConfigurationBiul": {
 "biulIsRemote": true,
 "biulServerName": "10.200.113.43",
 "biulSqlUser": "username",
 "biulSqlPassword": "password",
 "biulDatabaseName": "PBSMC",
 "biulPort": 0,
 "biulDbInstance": "InstanceName"
},
"roleConfigurationRemoteSql": {
 "biIncomingDatabasePassword": "password",
 "allowIncomingDatabaseConnections": false
},
"roleConfigurationSqlAccess": {
 "biConnectionServerName": "ServerName",
 "biConnectionDatabaseName": "RetinaCsDatabase",
 "biCommandTimeout": 300,
  "biConnectionTimeout": 60,
  "biDatabaseConnectionStringUsername": "beyondtrust_user",
  "biDatabaseConnectionStringUserPassword": "password",
  "biDatabaseConnectionStringMultiSubnetFailover": false,
  "biCreateRemoteDatabase": false,
  "biDatabaseIsLocal": true,
  "biAdministratorUsername": "btadmin",
  "biAdministratorPassword": "password"
},
"backupRestore": {
  "backupOption": 1,
  "backupSetting": {
    "path": "path",
    "username": ""
    "password": "",
    "domain": "",
    "startTime": "2021-07-19T18:55:51.522Z",
    "frequency": 0,
    "backupPassword": "password"
  }
},
"updates": {
  "updatesOption": 0,
  "serverAddress": "ServerAddress"
}
```
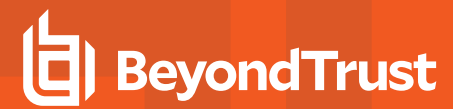

}

# <span id="page-12-0"></span>**PowerShell Script Descriptions**

There are a total of four sample files which are mentioned below:

- **DeploymentUSeries.ps1**: PowerShell script to be called for deployment of appliance
- <sup>l</sup> **Deployment.json**: This file contains sample JSON format used by Deployment script (DeploymentUSeries.ps1)
- <sup>l</sup> **ConfigurationUSeries.ps1**: PowerShell script to be called for configuration of appliance
- <sup>l</sup> **Configuration.json**: This file contains sample JSON format used by Configuration script (ConfigurationUSeries.ps1)

# **DeploymentUSeries.ps1**

**• \$UvmAddress: IP of U-Series Appliance** 

*Example: Replace "XX.XXX.XXX.XXX" with an actual IP of U-Series Appliance in DeploymentUSeries.ps1 script.*

- <sup>l</sup> **\$InputFileName:** Name of the file which contains JSON Data to be passed to Deployment endpoint. In our case value will be **DeploymentUSeries.ps1** if User is using their own file, then this will be name of that file. User can edit this value in file **DeploymentUSeries.ps1** according to the requirement.
- <sup>l</sup> **\$Header:** Need to pass header with key "SerialNumber" and value "actual serial number".

*Example: Replace "XXXX-XXXXX-XXXXX-XXXXX-XXXXX-XXXXX" with an actual serial number in DeploymentUSeries.ps1 script.*

# **Deployment.json**

This file contains sample JSON format used by the Deployment script. You can edit the values according to the requirement.

#### **Deployment Script Results**

After running the deployment script, you will get one of the following outputs:

- **.** Deployment Completed: Implies that deployment is successful.
- Deployment Failed: Implies that deployment is failed. There will be error message. User can work on the error and rerun the script.

Note: This script returns a "Not halting script" message when the endpoint will not be available during restart.

# **ConfigurationUSeries.ps1**

This file contains the PowerShell Script that calls Configuration endpoints. This needs to be the second script to be called after deployment script. You need to pass three parameters in this script.

**.** \$UvmAddress: IP of U-Series Appliance.

**SALES:** www.beyondtrust.com/contact **SUPPORT:** www.beyondtrust.com/support **DOCUMENTATION:** www.beyondtrust.com/docs 13 ©2003-2021 BeyondTrust Corporation. All Rights Reserved. Other trademarks identified on this page are owned by their respective owners. BeyondTrust is not a chartered bank or trust company, or depository institution. It is not authorized to accept deposits or trust accounts and is not licensed or regulated by any state or federal banking authority. TC: 8/12/2021

*Example: Replace "XX.XXX.XXX.XXX" with actual IP of U-Series Appliance in ConfigurationUSeries.ps1 script.*

- \$InputFileName: Name of the file which contains JSON Data to be passed to Configuration endpoint. In this case, the value will be **Configuration.psd1**. If the user is using their own file, then this will be name of that file. You can edit this value in file **ConfigurationUSeries.ps1** according to the requirement.
- <sup>l</sup> **\$Header**: Need to pass header with key "SerialNumber" and value "actual serial number".

# **Configuration.json**

This file contains sample JSON format used by Configuration script. You can edit the values according to the requirement.

#### **Configuration Script Results**

After running the configuration script, you will get following outputs.

- **. Configuration Completed**: Implies that Configuration is successful.
- <sup>l</sup> **Configuration Failed**: Implies that Configuration is failed. There will be an error message. You can then work on the error and rerun the script.

depository institution. It is not authorized to accept deposits or trust accounts and is not licensed or regulated by any state or federal banking authority.

©2003-2021 BeyondTrust Corporation. All Rights Reserved. Other trademarks identified on this page are owned by their respective owners. BeyondTrust is not a chartered bank or trust company, or

# <span id="page-14-0"></span>**Troubleshoot Failures in the U-Series Appliance API**

# **Failure Scenarios**

- If a 401 error is received from the API, it means either the alpha feature has not been enabled or the U-Series Appliance has already been configured.
- If an error is encountered during the configuration, a status message is returned when checking the API, that states that an error occurred and indicates at which step it initially failed.

The next step is for the user is to attempt to resolve this manually and run the Configuration Wizard again through the current **https://<host>/ConfigurationWizard**. Alternatively, the user can redeploy the image and try again. The configuration API cannot be run a second time.

# <span id="page-15-0"></span>**U-Series Appliance Parameters**

# **Omit Parameters**

In the U-Series Appliance, not all parameters need to be passed for every scenario. You can omit those parameters that are not needed. This scenario is demonstrated in the sample data for the example scripts.

#### **Select 1 for Proxy**

*Example: If you select 1 for proxy, these parameters are not needed:*

- <sup>l</sup> *ProxyAddress*
- <sup>l</sup> *ProxyPort*
- <sup>l</sup> *ProxyUsername*
- <sup>l</sup> *ProxyPassword*

#### **Local SQL**

*Example: If Local SQL is installed, these parameters are not needed:*

- <sup>l</sup> *RemoteDbCommandTimeout*
- <sup>l</sup> *RemoteDbDatabaseName*
- <sup>l</sup> *RemoteDbMultiSubnetEnabled*
- <sup>l</sup> *RemoteDbPassword*
- <sup>l</sup> *RemoteDbServerName*
- <sup>l</sup> *RemoteDbConnectionTimeout*
- <sup>l</sup> *RemoteDbUserName*

## **Cloud Platforms**

*Example: For cloud platforms these parameters are needed:*

#### *PasswordRemAdminCurrent*

*In any other scenario, this parameter is not required.*

# **Parameters**

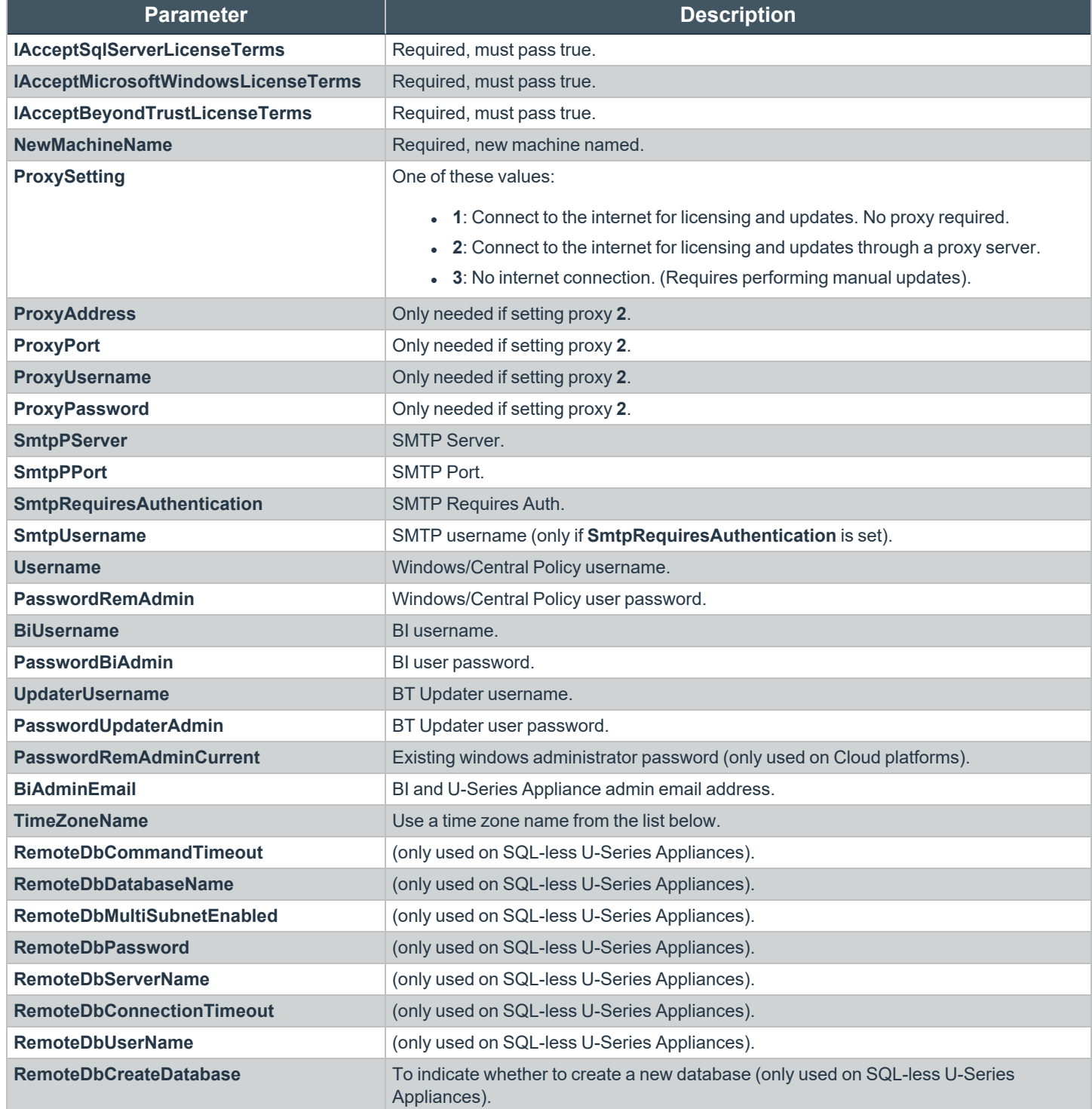

**SALES:** www.beyondtrust.com/contact **SUPPORT:** www.beyondtrust.com/support **DOCUMENTATION:** www.beyondtrust.com/docs 17

©2003-2021 BeyondTrust Corporation. All Rights Reserved. Other trademarks identified on this page are owned by their respective owners. BeyondTrust is not a chartered bank or trust company, or depository institution. It is not authorized to accept deposits or trust accounts and is not licensed or regulated by any state or federal banking authority. TC: 8/12/2021

# <span id="page-17-0"></span>**Timezone Parameters**

The **TimeZoneName** parameter can be one of these strings:

UTC Russia Time Zone 3 E. Australia Standard Time GMT Standard Time **Mauritius Standard Time AUS Eastern Standard Time** AUS Eastern Standard Time Greenwich Standard Time Georgian Standard Time West Pacific Standard Time W. Europe Standard Time Caucasus Standard Time Tasmania Standard Time Central Europe Standard Time Afghanistan Standard Time Magadan Standard Time Romance Standard Time West Asia Standard Time Vladivostok Standard Time Central European Standard Time Ekaterinburg Standard Time Russia Time Zone 10 W. Central Africa Standard Time **Pakistan Standard Time** Central Pacific Standard Time Namibia Standard Time India Standard Time Russia Time Zone 11 Jordan Standard Time Sri Lanka Standard Time New Zealand Standard Time GTB Standard Time The Standard Time CTB Standard Time CTC+12 Middle East Standard Time Central Asia Standard Time Fiji Standard Time Egypt Standard Time Bangladesh Standard Time Kamchatka Standard Time Syria Standard Time N. Central Asia Standard Time Tonga Standard Time E. Europe Standard Time Myanmar Standard Time Samoa Standard Time South Africa Standard Time SE Asia Standard Time Superintendo Line Islands Standard Time FLE Standard Time North Asia Standard Time Azores Standard Time Turkey Standard Time China Standard Time Cape Verde Standard Time Israel Standard Time North Asia East Standard Time UTC-02 Kaliningrad Standard Time Time Singapore Standard Time Nid-Atlantic Standard Time Arabic Standard Time Taipei Standard Time SA Eastern Standard Time Belarus Standard Time Ulaanbaatar Standard Time Argentina Standard Time Russian Standard Time Tokyo Standard Time Greenland Standard Time E. Africa Standard Time Time The Korea Standard Time The Montevideo Standard Time Iran Standard Time Yakutsk Standard Time Bahia Standard Time Arabian Standard Time Cen. Australia Standard Time Pacific SA Standard Time

Morocco Standard Time Azerbaijan Standard Time AUS Central Standard Time

Libya Standard Time W. Australia Standard Time E. South America Standard Time

**SALES:** www.beyondtrust.com/contact **SUPPORT:** www.beyondtrust.com/support **DOCUMENTATION:** www.beyondtrust.com/docs 18

©2003-2021 BeyondTrust Corporation. All Rights Reserved. Other trademarks identified on this page are owned by their respective owners. BeyondTrust is not a chartered bank or trust company, or depository institution. It is not authorized to accept deposits or trust accounts and is not licensed or regulated by any state or federal banking authority. TC: 8/12/2021

- Eastern Standard Time **Mountain Standard Time**
- Newfoundland Standard Time US Eastern Standard Time Pacific Standard Time (Mexico) Paraguay Standard Time Central America Standard Time Pacific Standard Time Atlantic Standard Time Central Standard Time Alaskan Standard Time Central Brazilian Standard Time Central Standard Time (Mexico) Hawaiian Standard Time SA Western Standard Time Canada Central Standard Time UTC-11 Venezuela Standard Time US Mountain Standard Time Dateline Standard Time SA Pacific Standard Time Mountain Standard Time (Mexico)
	-

**SALES:** www.beyondtrust.com/contact **SUPPORT:** www.beyondtrust.com/support **DOCUMENTATION:** www.beyondtrust.com/docs 19

©2003-2021 BeyondTrust Corporation. All Rights Reserved. Other trademarks identified on this page are owned by their respective owners. BeyondTrust is not a chartered bank or trust company, or depository institution. It is not authorized to accept deposits or trust accounts and is not licensed or regulated by any state or federal banking authority. TC: 8/12/2021